# TKE

T E C H N I S C H E R K U N D E N D I E N S T & E N T W I C K L U N G NORBERT GERHARDT

# **Trace Moisture Meter USB API**

Firmware Revision: 2021-01-25

# 0. Abstract

This document formally describes the application programming interface of the TMM-1. Advanced users who wish to write their own control and data acquisition program can find here the details of the communication with the TMM-1.

The knowledge provided here is not necessary for everyday use of the TMM-1. For typical applications in the laboratory or in the industry the **Q-Moisture** software has all what's needed.

# 1. Syntax

In this document, syntax descriptions are written in **red**, examples and actual commands and messages are **green**. Brackets **[ ]** are used as placeholders. They do not appear in the protocol.

#### 1.1. Interface

The TMM-1 features a USB serial interface device class connection through an FTDI FT240XS chip. When connected to a Windows computer, the driver will automatically be installed and a virtual COM port will be set up. Application programs can either access the driver directly (recommended) or open the COM port (less efficient). The speed is always Full Speed USB (1 MByte/s), baud rate settings of the COM port are ignored.

The drivers and documentation can be found here:<https://ftdichip.com/drivers/d2xx-drivers/>

There is also a Python wrapper to the driver:<https://pypi.org/project/ftd2xx/>

#### 1.2. Commands

a) Simple command

**commandname[CR] hello[CR]**

A simple command is the command name followed by a CR. The command will be executed immediately. Command names are not case sensitive.

b) Command with arguments

```
commandname [argument1] [argumentN][CR]
setU 25.0[CR]
password "LetMeIn"[CR]
writecal "some text" 20[CR]
```
Most commands require a list of arguments. The arguments may be of integer, float or string type, they are separated with spaces.

- Integer numbers are written in decimal ascii.
- Floating point numbers are written in decimal ascii with a decimal point. Numbers smaller than zero do not need a leading zero. Integer values can omit the trailing decimal point. Scientific notation with exponent is possible. Example: 1000 can be expressed as 1.0E+03
- Strings are surrounded by inch signs: "example string argument".

c) Command with request

**commandname ?[CR] backlite ?**

Most commands accept a question mark as argument. In this case they do not carry out their usual function, but return one or more messages with information related to the command. The exact behaviour of each command is described in section 2 of this document.

#### 1.3. Info messages

a) Simple message

**#[ID][CR] #0301**

A simple message starts with a hashmark (#) and is followed by a unique identifier number. The ID has always four digits.

b) Message with arguments

**#[ID] [Argument1] [ArgumentN][CR] #1450 25.000**

Similar to commands, messages may be followed by a list of arguments. They may be of integer, float or string type. Multiple arguments are separated with spaces.

c) Verbose message

**#[ID] [Argument1] [ArgumentN] ([Explanation])[CR] #0302 (password accepted) #0650 "some text" 123 (configuration key and value)**

If the verbose mode is activated, all messages are followed by an explanatory text written in parentheses. When the device is controlled by a computer, switch the verbose mode off to avoid unnecessary traffic. The verbose mode is toggled by the command *verbose*.

The first example has no argument but verbose text enabled, the second example shows a message with a string argument, an integer argument and the optional verbose text.

#### 1.4. Error messages

Error messages are the same as Info messages but come with an exclamation mark (!) as prefix instead of the hashmark (#). The identifiers of error and info messages may overlap. Error messages are typically returned when commands could not be executed or at any time when the device wants to report critical issues. They should be displayed to the user immediately.

Examples for error messages:

#### **!2100 (filename already exists)**

A precondition was not met, so the command could not be executed.

#### **!9909 (power supply voltage too low)**

A spontaneous fault occurred.

#### 1.5. Command Acknowledgment

Once a command is executed, a *command done* message will be returned. This is an Info message where the last two digits of the identifier are zero. The optional verbose text contains the name of the command. Finally a prompt symbol (>) indicates that the processor is ready to accept the next command. The USB interface chip has 1kB of input buffer, so multiple commands can be sent in a row after a prompt.

#### **#XX00 [(xxx command done)][CR]> #0700 (buzzer command done) >**

The done message is always followed by a prompt  $(>)$ . A prompt also appears when sending an empty command, i.e. a single CR byte. To establish a connection to the device, send CRs until a prompt appears. Then the device is ready to accept commands. Before the connection is established in this way, the device will not send messages by itself.

Some commands start processes that may take longer, for example a file transfer. However the command done message will be returned immediately. Other messages related to the command (for example the next chunk of file data) may appear later.

# 2. Commands and Messages

The following commands are accepted by the TMM microcontroller. There are some messages associated with commands, they appear in the following order:

- Immediate messages are directly returned on execution. However, it is not safe to wait for immediate messages, because not all of them appear under any condition. For example error messages come only on errors. Better use the *command done* message as acknowledgment.
- Request messages are returned when sending the command with question mark (?). The command will not be executed in this case.
- The *command done* message always appears after the command is finished.
- Further related messages may appear at any time. Immediate and request messages may also appear at any time, independent of a command.

#### 00 - hello

Returns a greeting text and messages with the firmware date, serial number and uptime of the device.

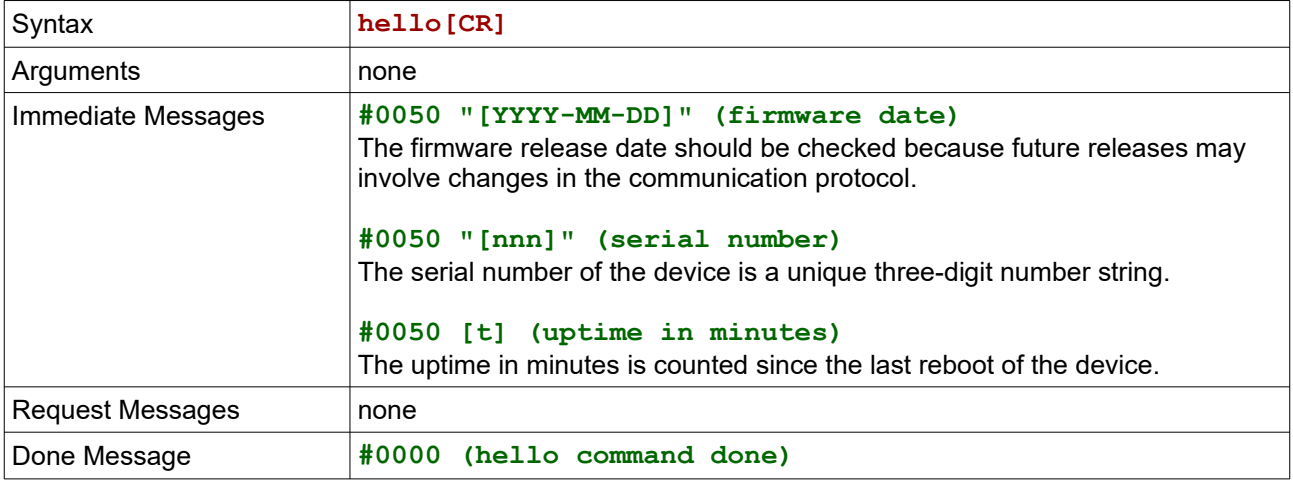

### 01 - help

Displays a list of existing commands.

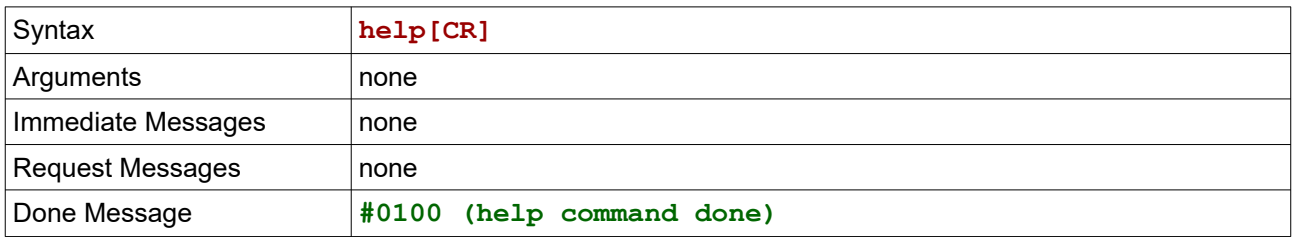

#### 02 - verbose

Switches on the explanatory text after messages. Should be switched off if the device is controlled by a computer in order to avoid excess data traffic.

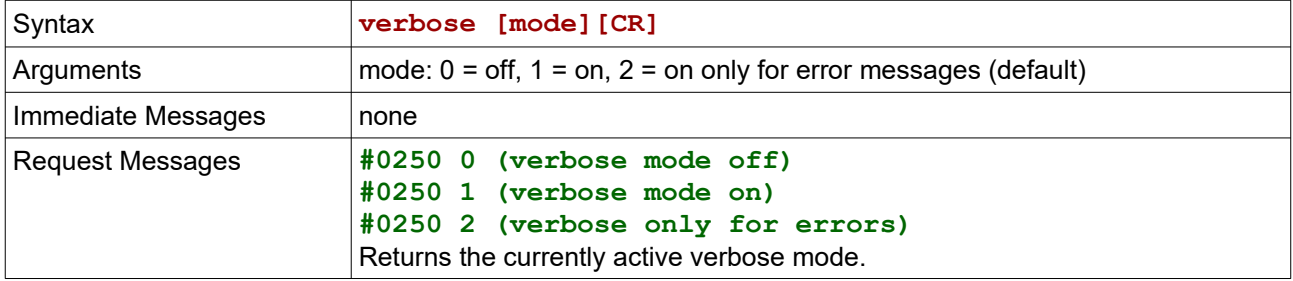

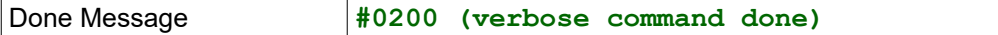

#### 03 - password

Some features are locked by default and need to be activated first.

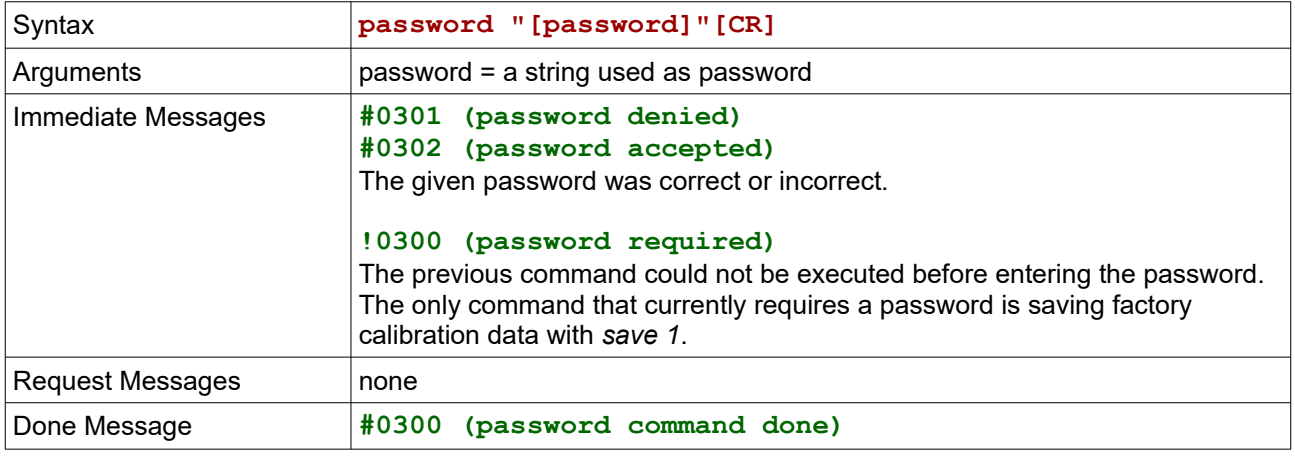

## 04 - firmware

This command is used for installing firmware updates to the microcontroller. It must be enabled first with a password. Command is not implemented.

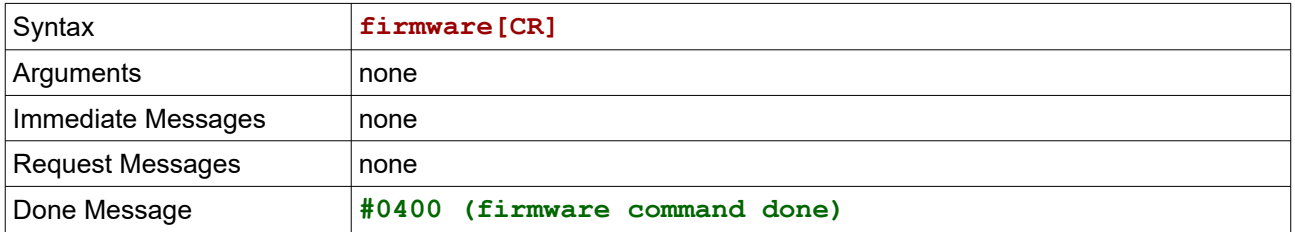

#### 05 - reboot

Reboots the microcontroller. The reboot is carried out one second after the done message. The last cause for a reboot can be retrieved with *reboot ?*

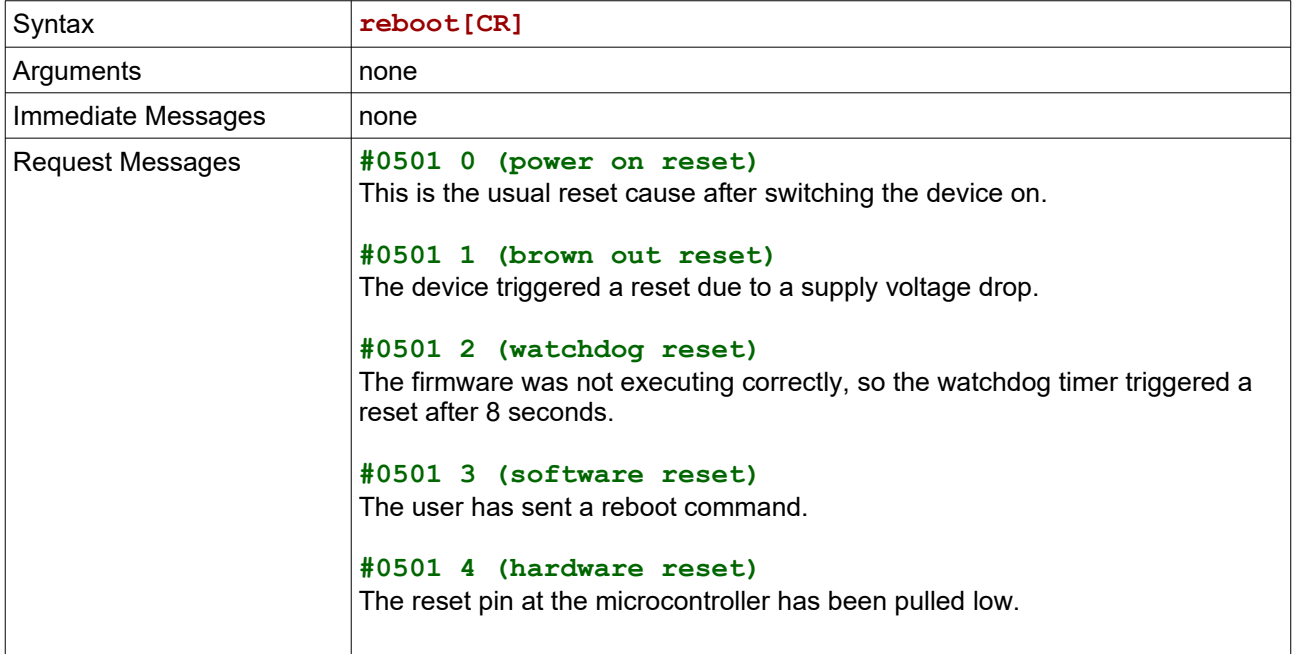

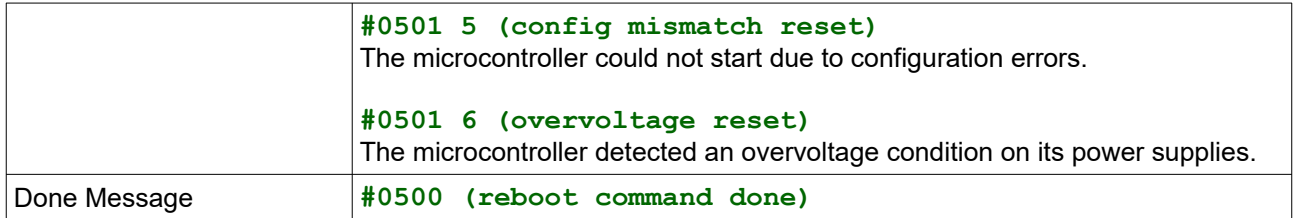

### 06 - readcal

Read data from the key/value storage. This data is typically used for calibration and user configuration data. A full list of keys and possible values is to be found in chapter 4. All keys are strings.

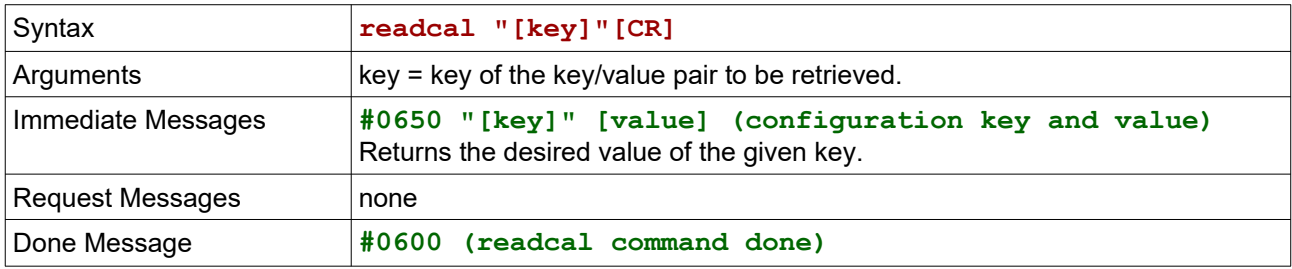

#### 07 - writecal

Write data to the key/value storage. This data is used for calibration and user configuration data. A full list of keys and possible values is to be found in chapter 4. Keys are always strings, values may be of any type. Key/value pairs submitted here will be parsed and applied immediately, changed user settings will directly take effect. To store them permanently, send the *save* command.

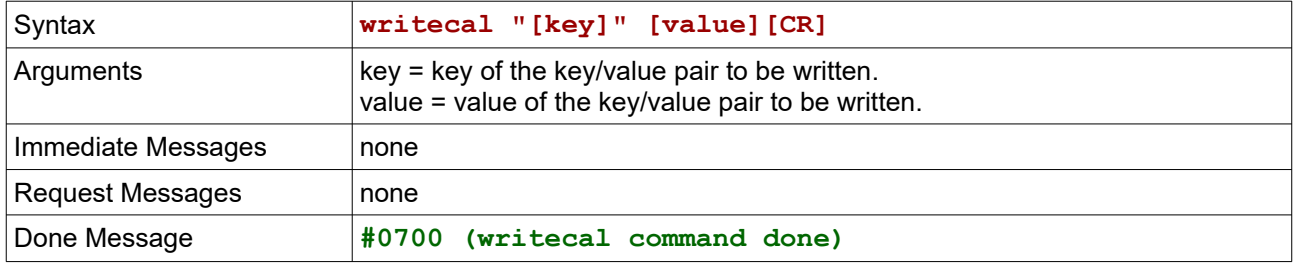

#### 08 - save

The data of the key/value storage can be saved to the internal flash of the microcontroller. It will then be retrieved and applied automatically on the next powerup. There are two memory areas, one for factory calibration data and one for user settings. Saving the factory calibration requires a password. See in chapter 4, which keys go to which memory area. Do not use the save command too frequent as the flash memory tolerates only 20000 write cycles.

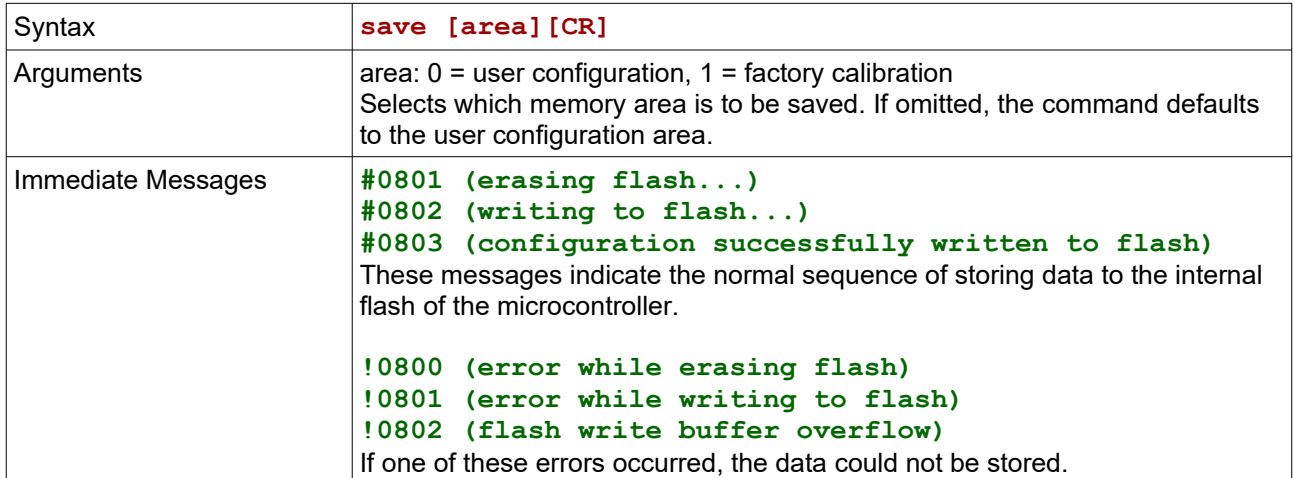

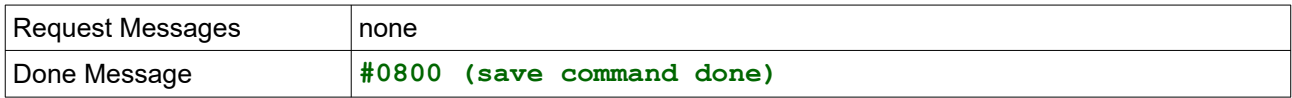

## 09 - backlite

Switches the LCD backlight on or off.

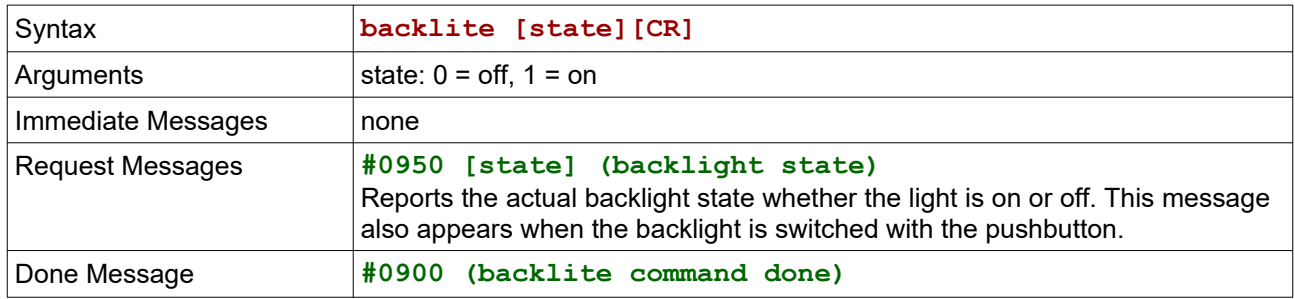

## 10 - relaya

Configures the behaviour of relay A.

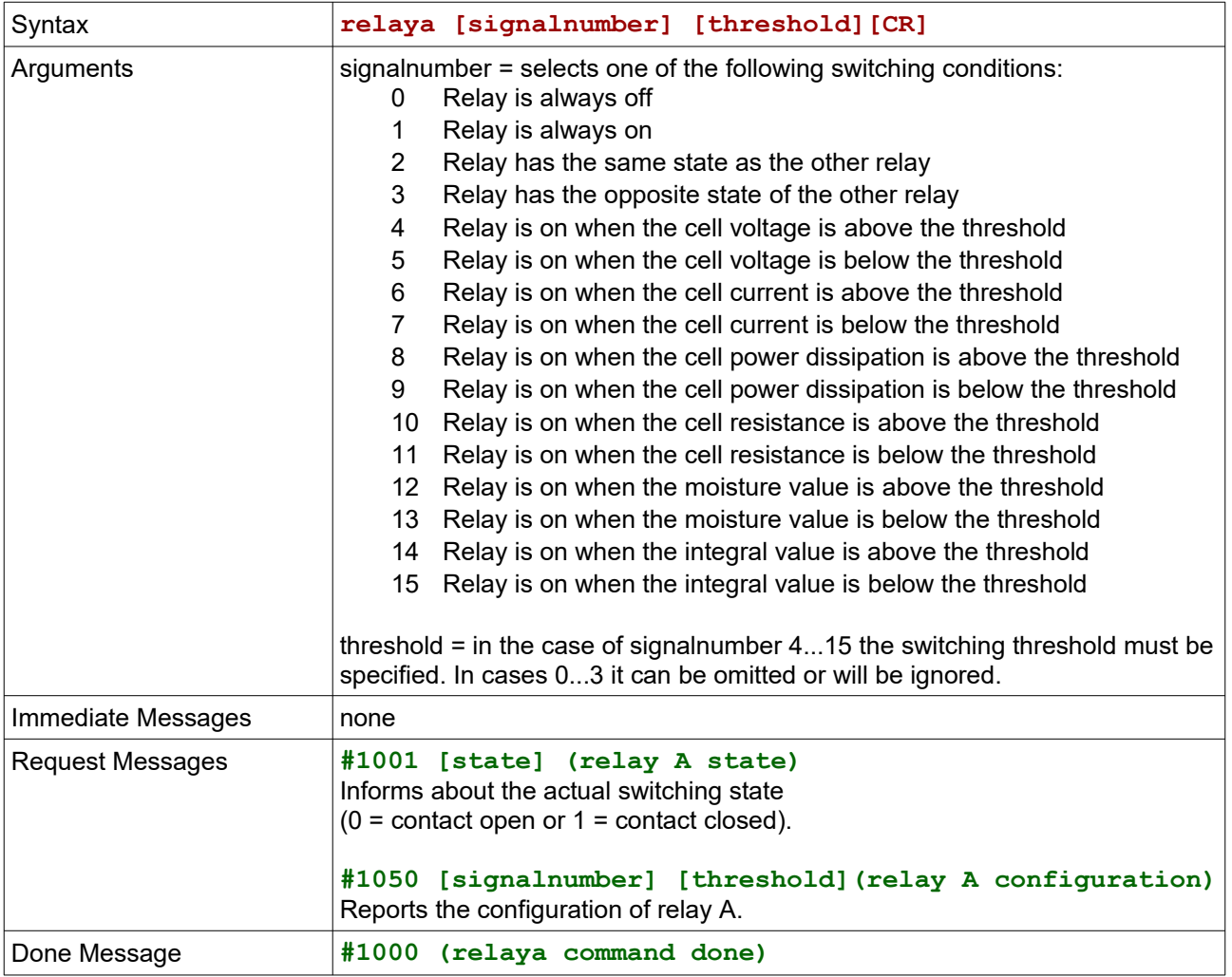

## 11 - relayb

Configures the behaviour of relay B.

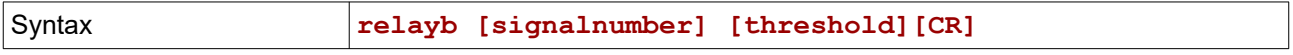

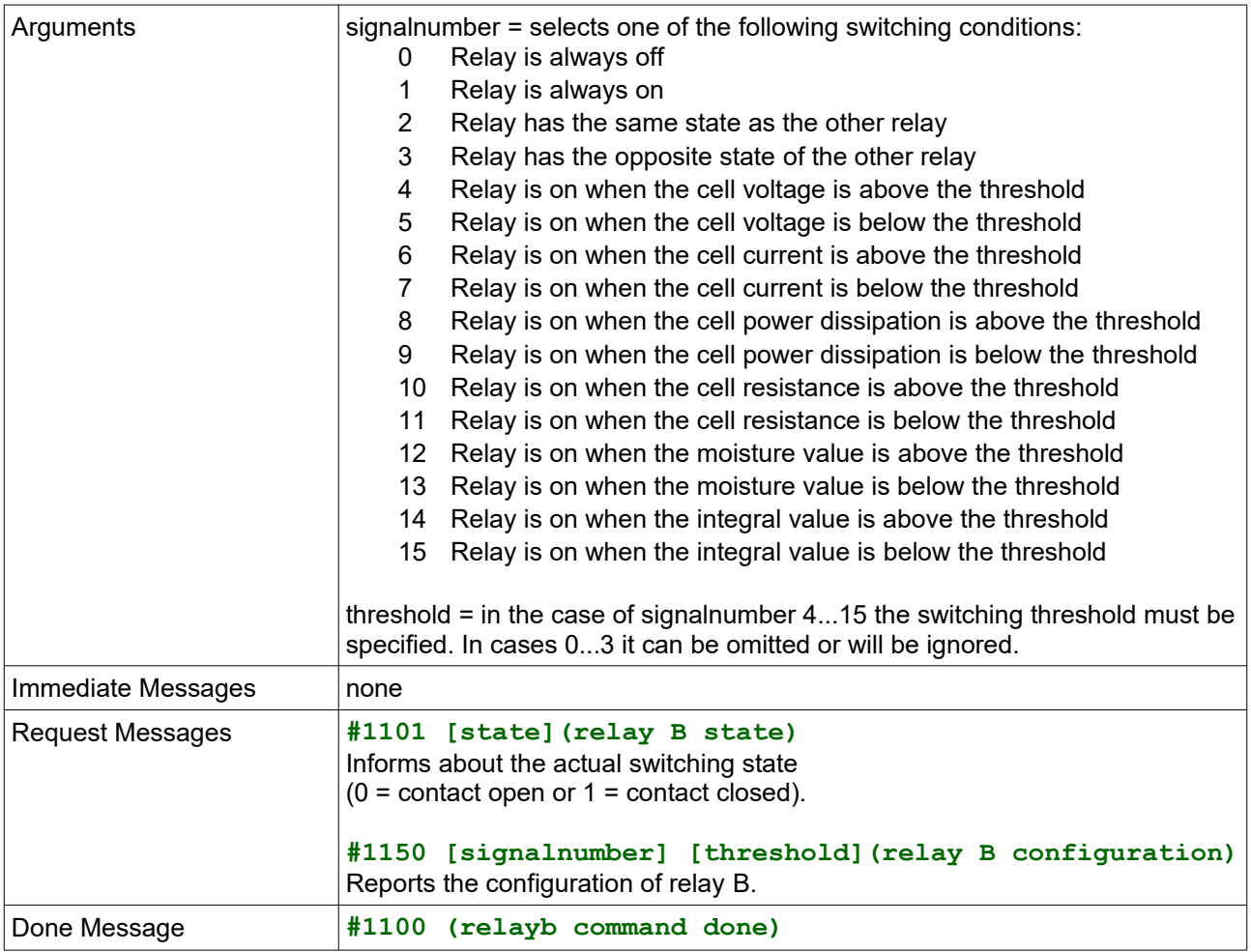

### 12 - relayc

Switches the cell relay. When this relay is opened the negative input terminal is isolated so the zero offset can be checked. Attention: There is still voltage on the positive terminal against ground.

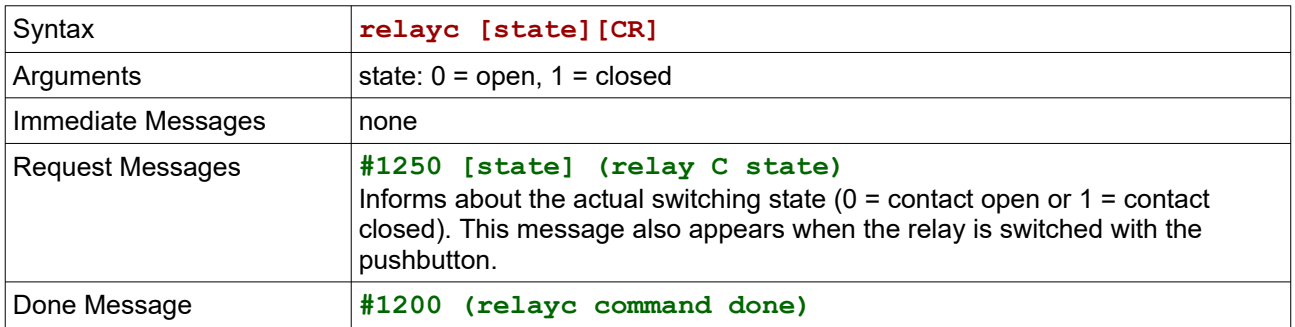

### 13 - current

Configures the 4-20mA analogue current loop output.

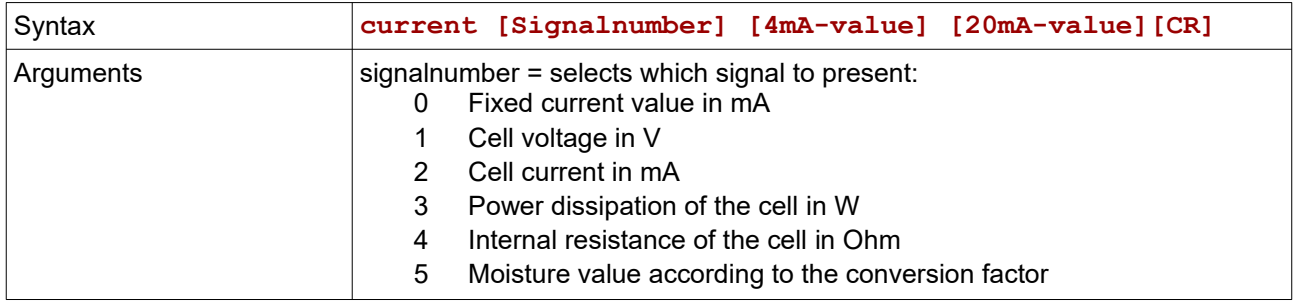

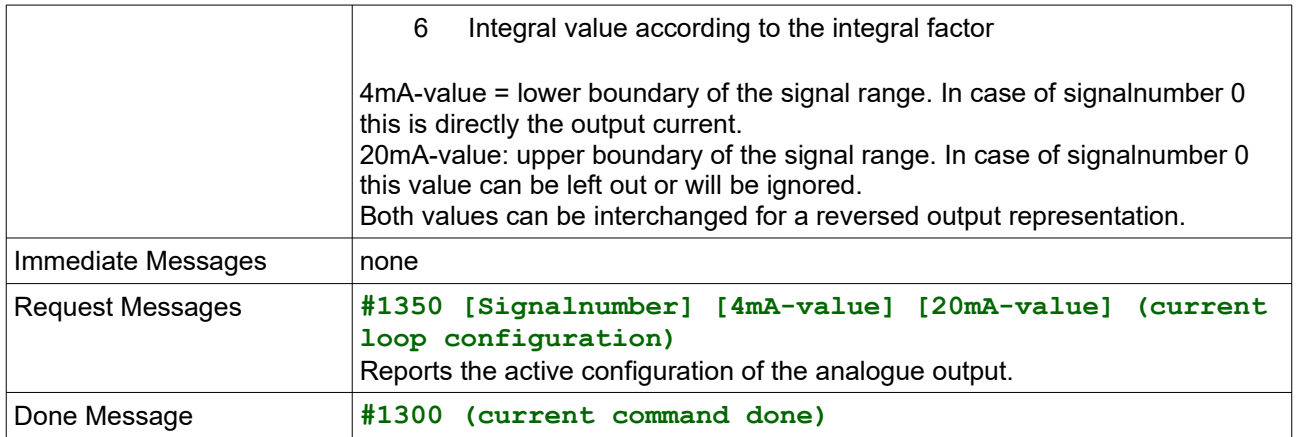

## 14 - setu

Sets the voltage of the cell voltage generator.

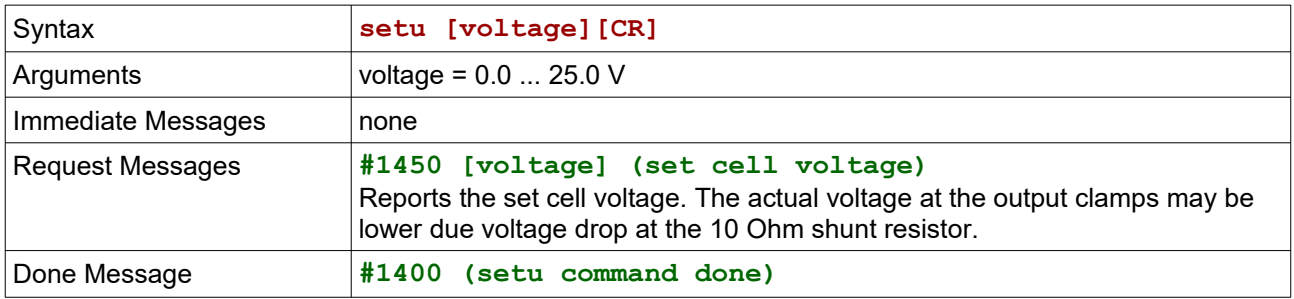

### 15 - seti

Sets the current limit of the cell voltage generator.

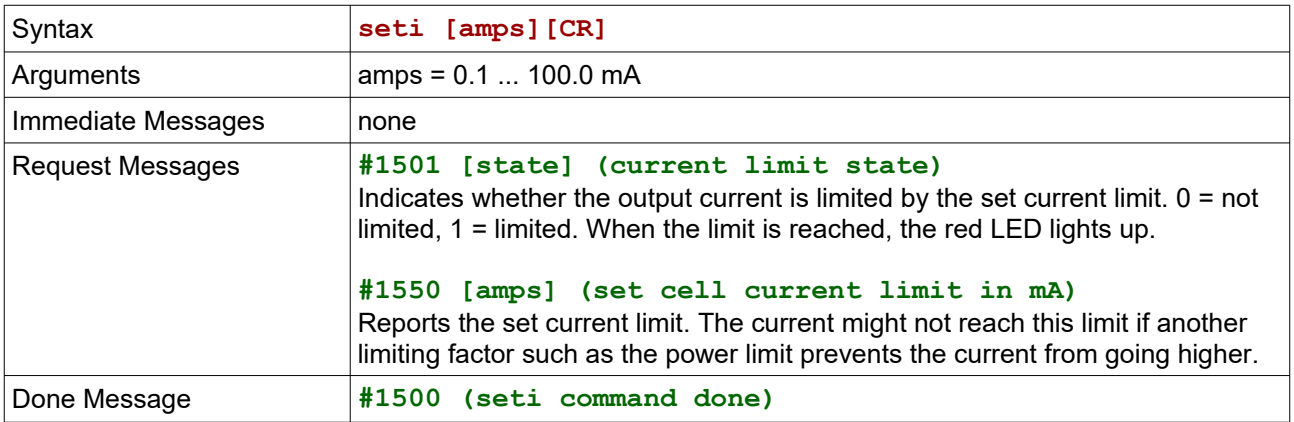

## 16 - setp

Sets the power limit of the cell voltage generator. Command is not implemented, the limit is fixed at 1W.

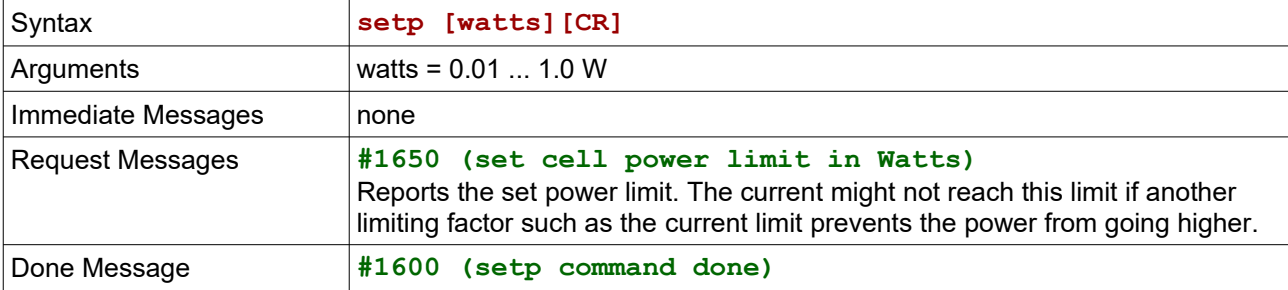

#### 17 - sett

Sets the sampling interval time in milliseconds. The sampling interval applies to the reporting of data through USB and RS232 as well as to writing on the microSD card. The 4-20 mA analog output works independent of this setting. See the *report* command for details.

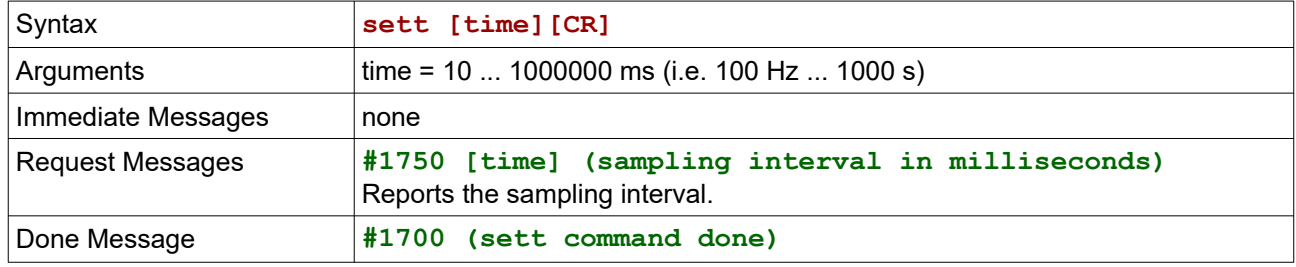

## 18 - getval

Request of actual measurement values. This command works independent of the sampling interval, so values can even be received between two interval times when the sampling interval is very slow. This is useful to show a live display on a GUI.

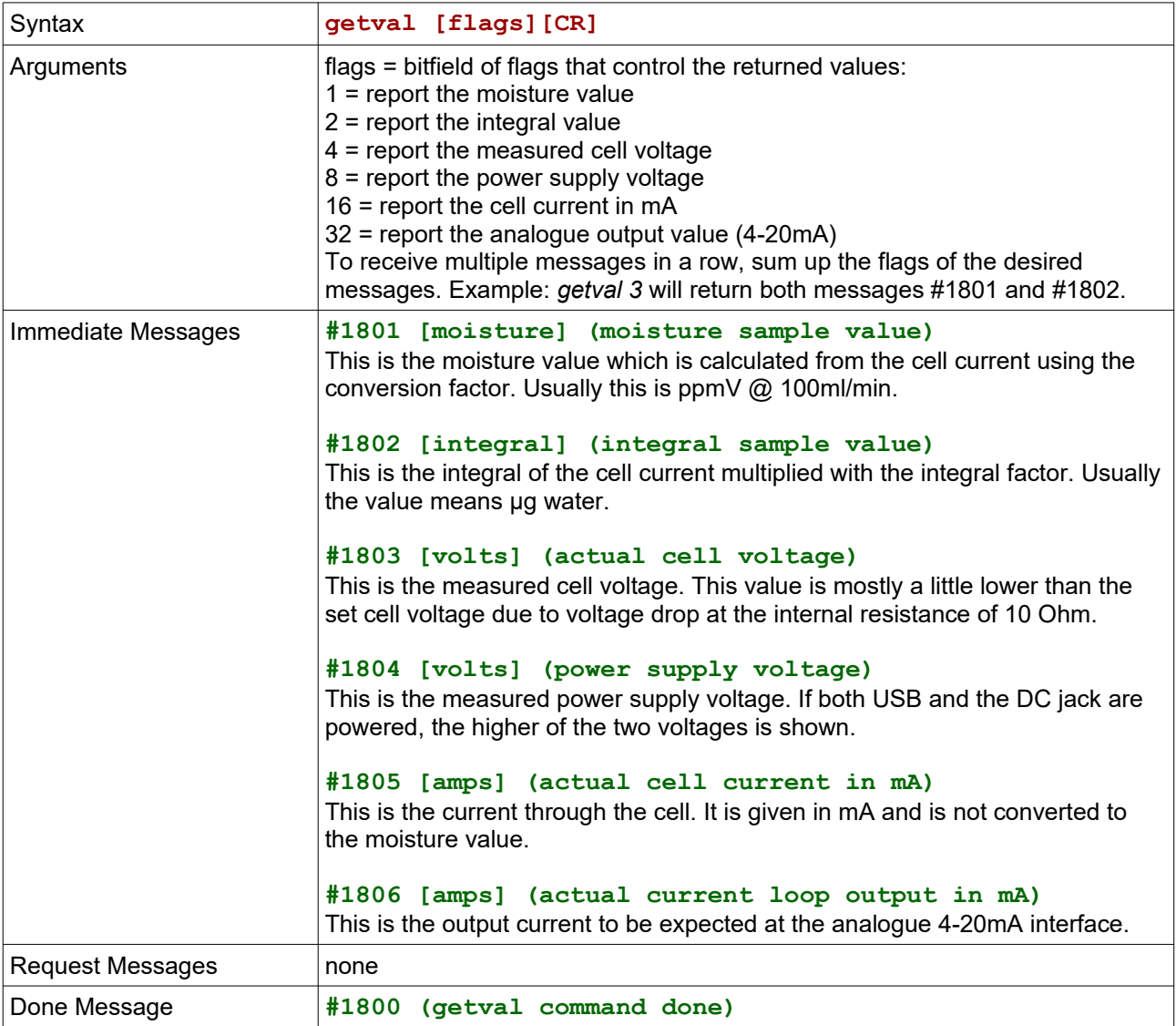

### 19 - convunit

Defines the conversion factor and unit. The moisture value is calculated from the measured cell current in mA by multiplication with the conversion factor.

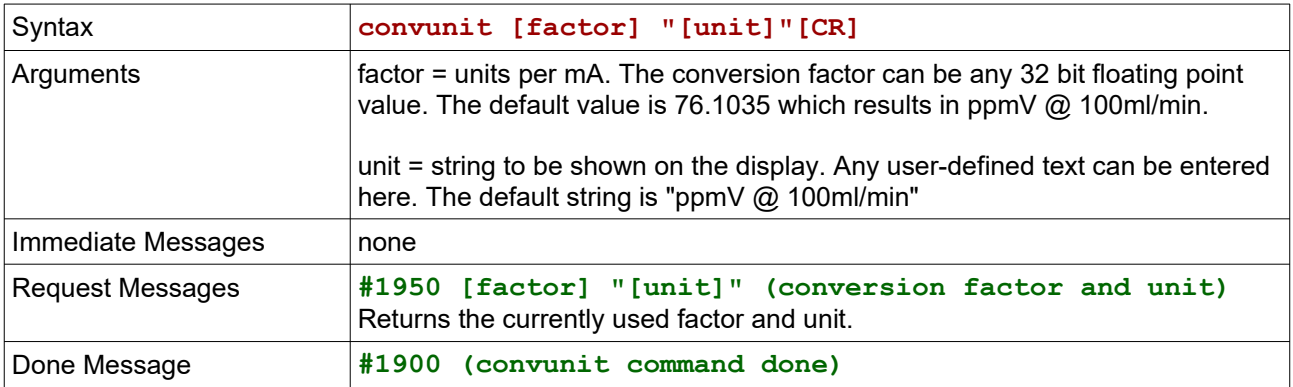

## 20 - report

Enables data reporting via USB and RS232. A message string with the measurement values will appear once per sampling interval time.

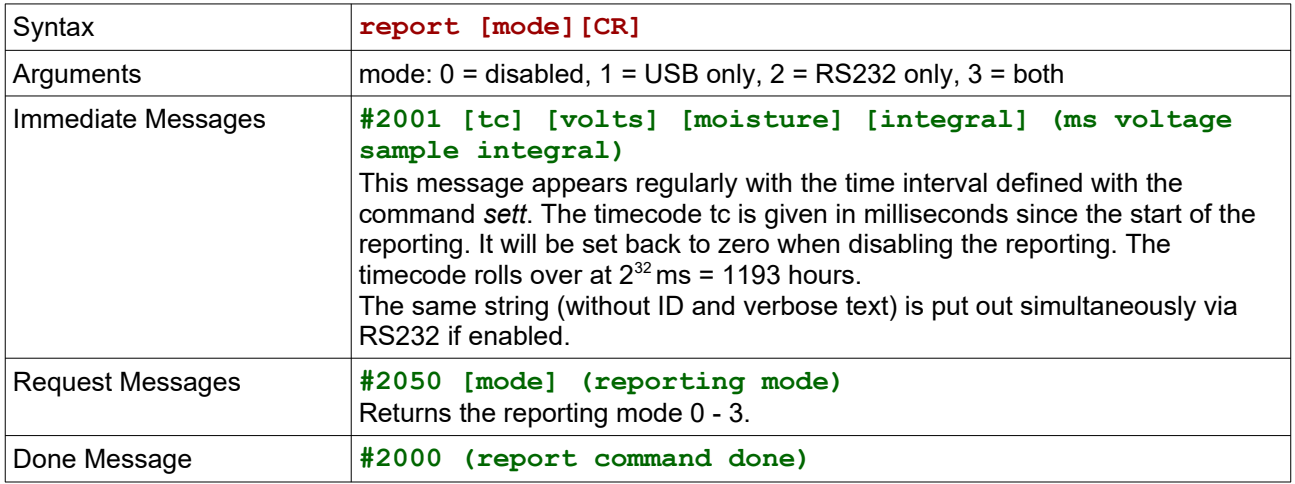

## 21 - logging

Starts and stops logging of data to a file on the microSD card. Log files are always stored in the root directory of the card. The maximum file size is 2 GB. Log file entries are created with the sampling interval set by the command *sett*. The logfile is updated once per minute, so in case of power loss, only the last minute of data will be lost.

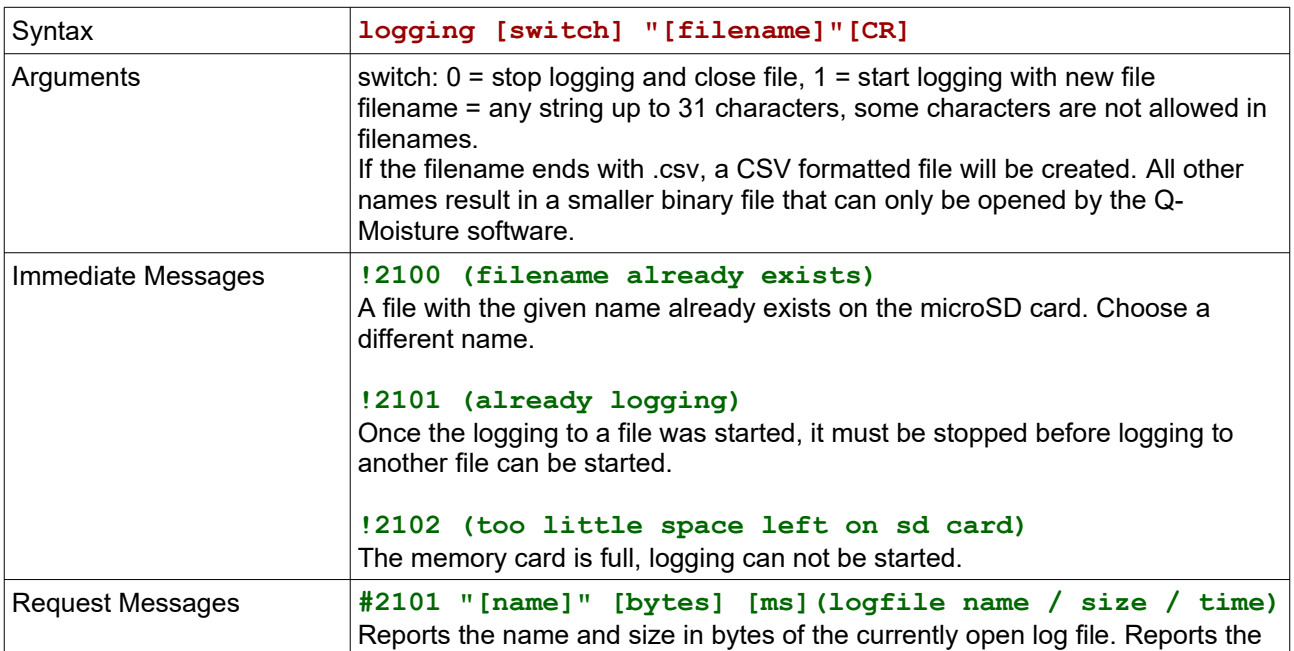

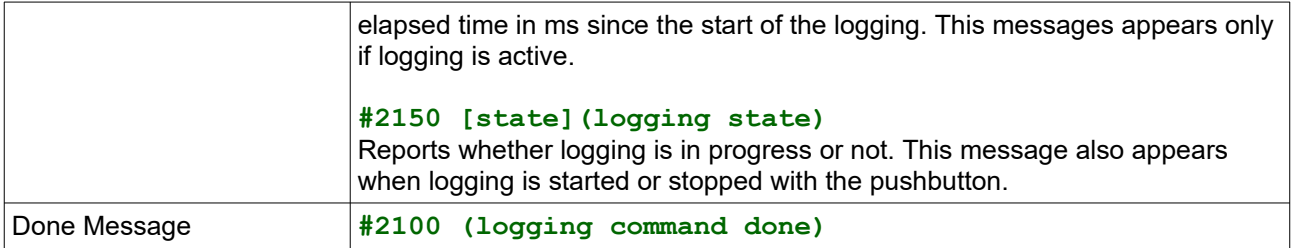

## 22 - getlog

This command can either list the contents of the root directory of the microSD card or initiate a file download. It is possible to download a currently active logfile. In this way a marching waveform can be displayed while keeping a logfile copy on the microSD card even if the computer is shut down or loses connection.

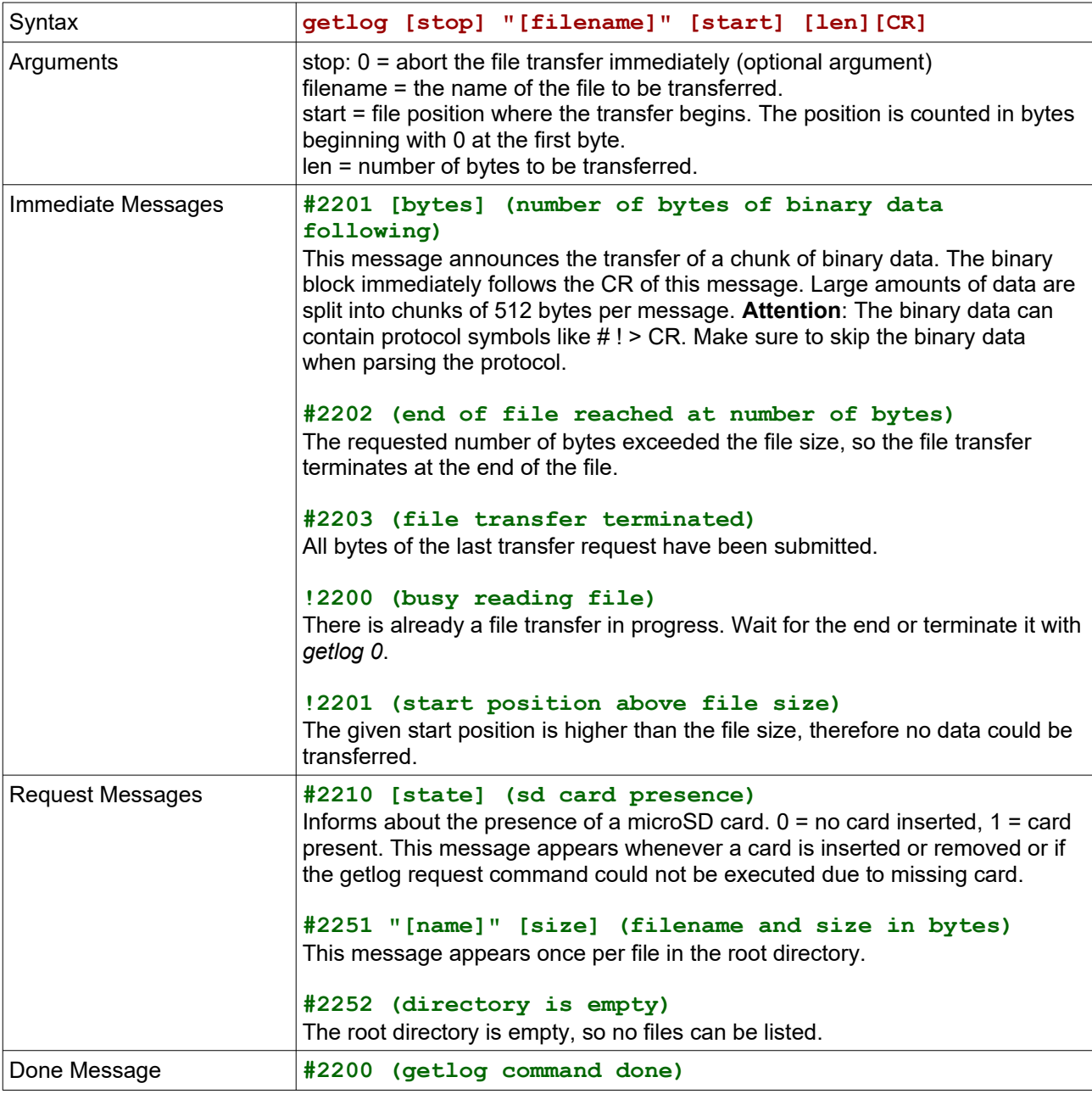

## 23 - delete

Deletes a file on the microSD card.

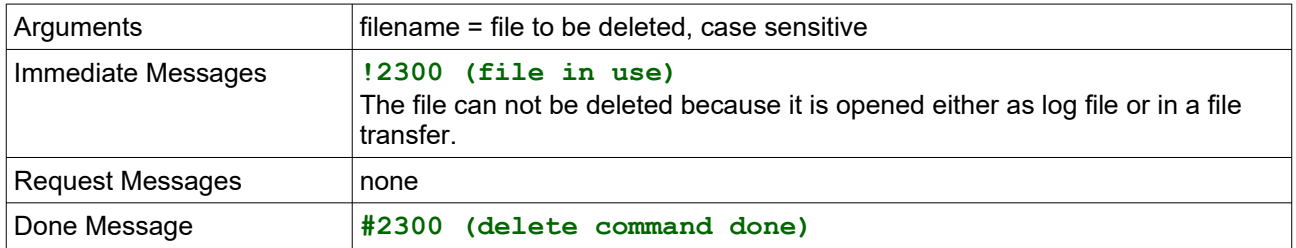

#### 24 - integral

Start/Stop the integration of the cell current to determine the amount of water.

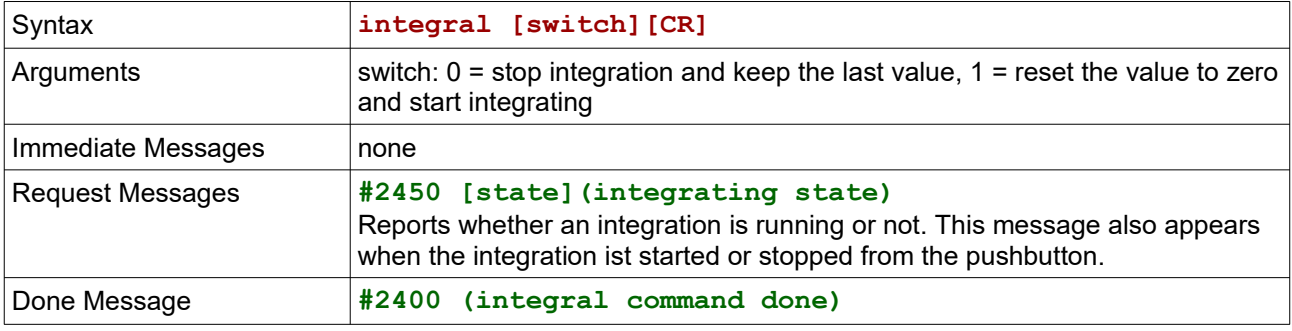

## 25 - intunit

Defines the integral factor and unit. The amount of water is calculated from the measured electrical charge in mAs (milliampere-seconds) by multiplication with the integral factor.

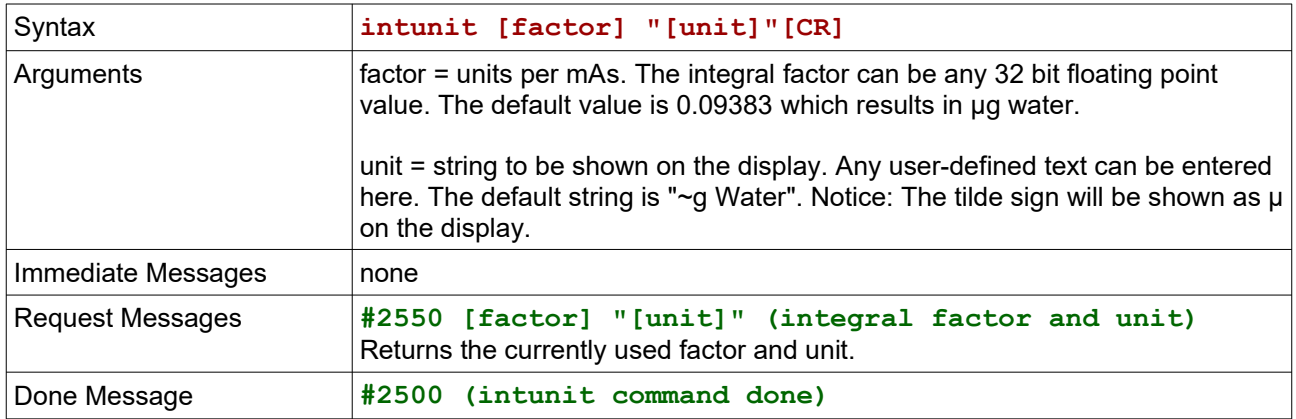

## 26 - format

Formats the microSD card with FAT32. All data will be lost.

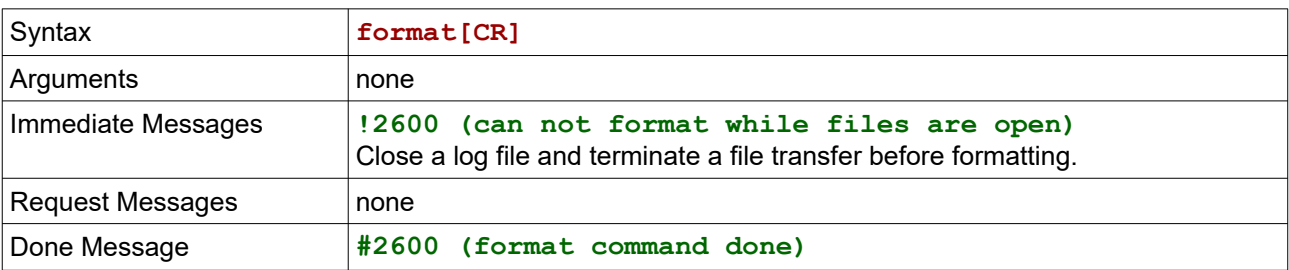

# 3. System Error Messages

These messages are not related to specific commands and can show up at any time.

#### **!9900 (command unknown)**

A command with the given name does not exist.

#### **!9901 (command syntax error)**

The argument list given with the command has a syntax error.

#### **!9902 (input buffer overflow)**

Too many characters have been received, but no CR.

#### **!9903 (argument out of range)**

The command could not be executed because an argument exceeded the possible range.

#### **!9904 (wrong number of arguments)**

The controller expects a different number of arguments for the last command.

#### **!9905 (string too long)**

The argument list contains a string with more than 31 characters.

#### **!9906 (unknown key)**

The command *readcal* or *writecal* was sent with a key that is not in the list of possible keys (see chapter 4), or during startup a key has been found in the key/value storage that is not the list of possible keys.

#### **!9907 (nothing to request)**

The command was given with a question mark, but this command does not support requests.

#### **!9908 (string contains forbidden characters)**

Characters that are used for the protocol are not allowed within strings. These are:  $\#$  ! > \0

#### **!9909 (power supply voltage too low)**

Some operations can only be carried out with sufficient power reserve in the buffer capacitor.

#### **!9910 (calibration value missing)**

During startup the device could not be initialised with all necessary calibration values. Default values will be used instead. The measuring results will not be accurate.

#### **!9911 (not enough RAM)**

The allocation of work memory for some internal operation failed.

```
!9920 0 (no sd card inserted)
!9920 1 (disk hardware io error)
!9920 2 (internal filesystem error)
!9920 3 (drive not ready)
!9920 4 (file not found)
!9920 5 (path not found)
!9920 6 (invalid path name)
!9920 7 (file access denied)
!9920 8 (file access prohibited)
!9920 9 (file or directory object invalid)
!9920 10 (drive is write protected)
!9920 11 (logical drive number invalid)
!9920 12 (file system not enabled)
!9920 13 (no filesystem volume found)
!9920 14 (format aborted due to parameter error)
!9920 15 (filesystem access timeout)
!9920 16 (file or path locked by other task)
!9920 17 (could not allocate filesystem buffer)
!9920 18 (too many open files)
```

```
!9920 19 (filesystem parameter invalid)
!9920 20 (not enough free volume)
!9920 21 (filesystem type not supported)
!9920 22 (unexpected filesystem type) 
!9920 23 (function not supported in filesystem)
!9920 24 (unknown filesystem error)
```
These are file system related error messages. The above errors will show up whenever the microcontroller fails to carry out an operation on the microSD card.

# 4. Key / Value Storage

The key/value storage holds the factory calibration and user configuration data. Key/value pairs are written with the *writecal* command and can be read by the *readcal* command. To save the data permanently to the internal flash of the microcontroller send the *save* command. Saved data will be applied on the next powerup. Keys are case sensitive.

## 4.1 Factory calibration data

You can write these key/values with *writecal* and they become effective immediately. To save them permanently, a password must be entered first using the *password* command.

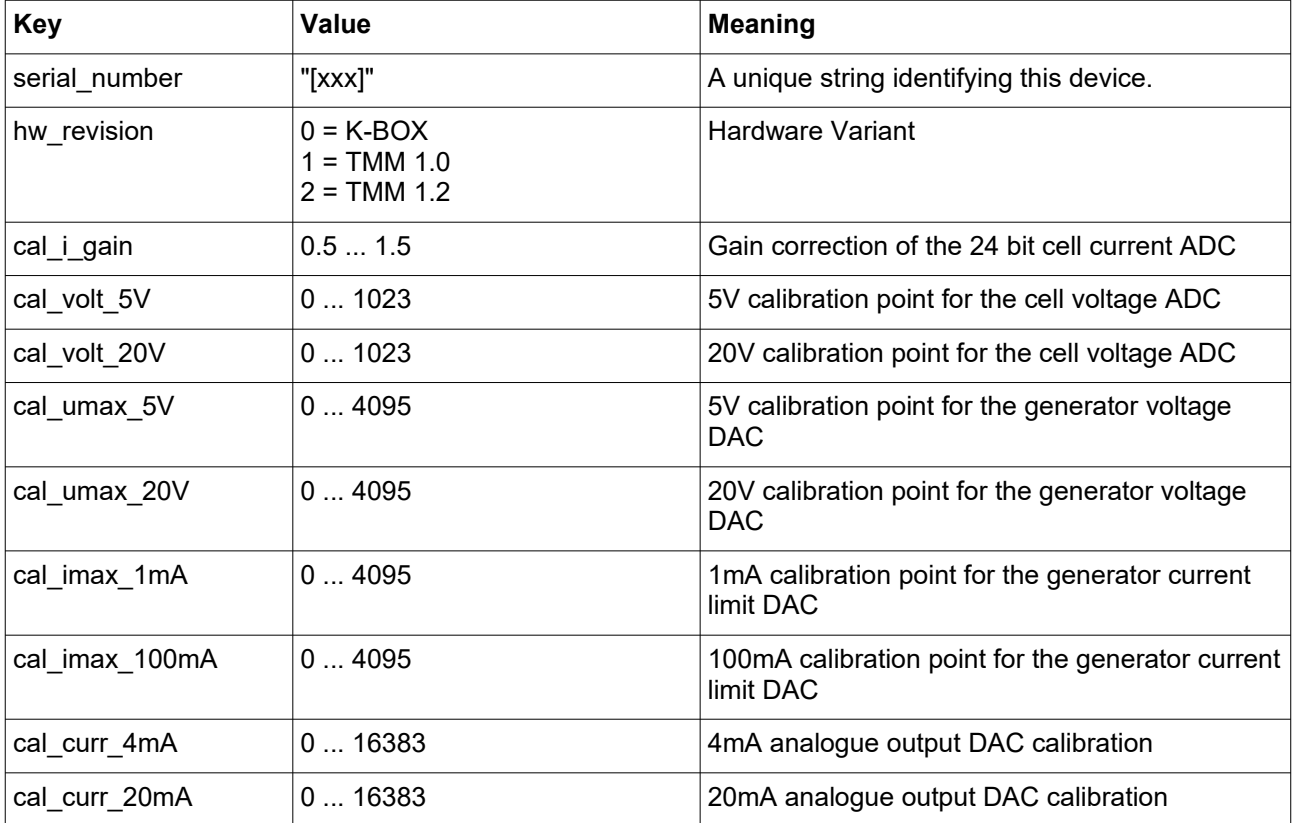

## 4.2 User configuration data

Most but not all key/values take effect immediately and are identical to the related command.

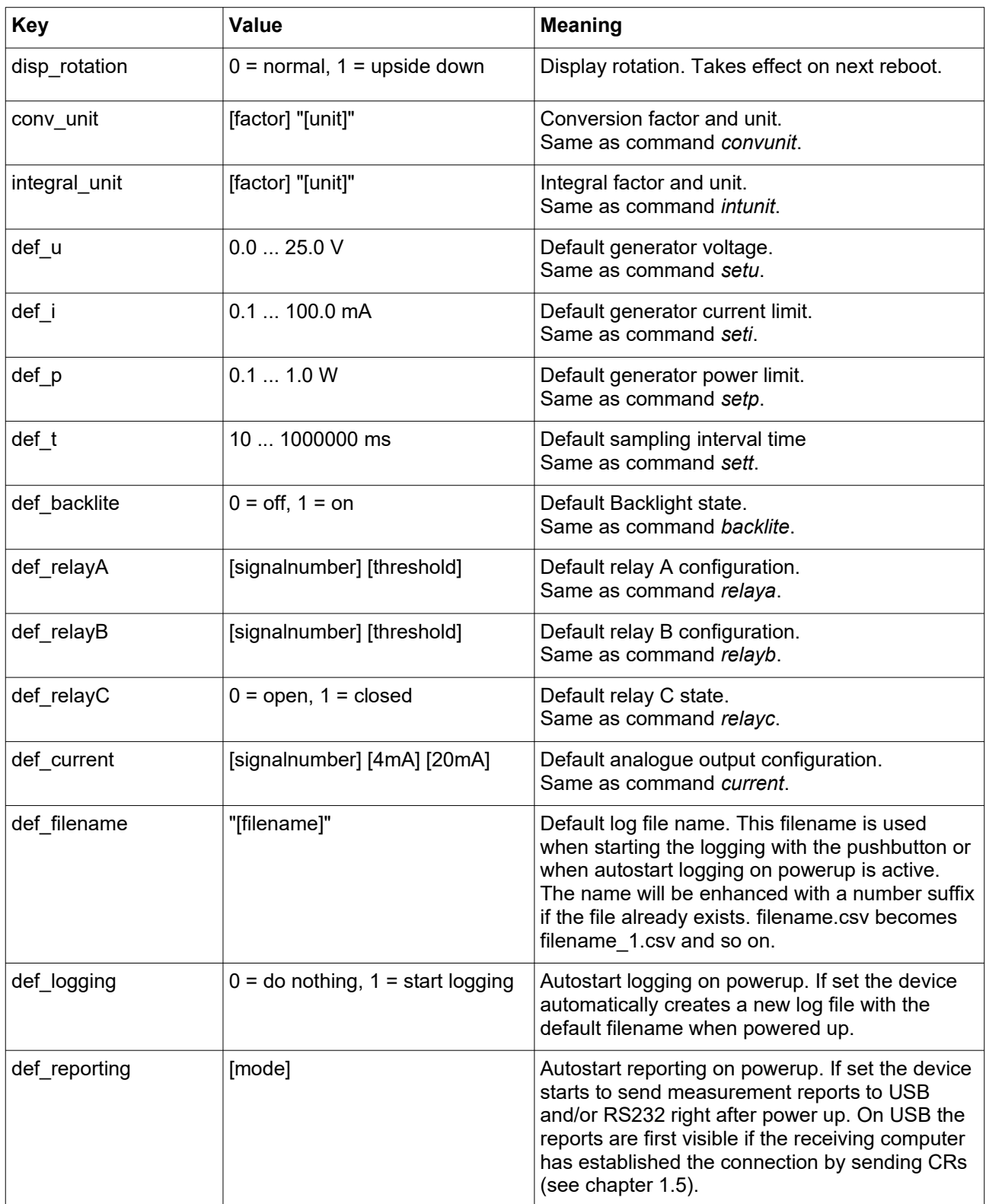